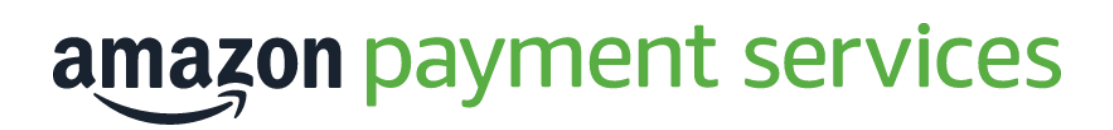

# **Update and Get Tokens**

Document Version: 1.1

Nov, 2020

#### **Copyright Statement**

All rights reserved. No part of this document may be reproduced in any form or by any means or used to make any derivative such as translation, transformation, or adaptation without the prior written permission from Amazon Payment Services.

#### **Trademark**

2014-2020 Amazon Payment Services ©, all rights reserved. Contents are subject to change without prior notice.

#### **Contact Us**

[integration-ps@amazon.com](mailto:integration-ps@amazon.com) [https://paymentservices.amazon.com](https://paymentservices.amazon.com/)

# Contents

<span id="page-2-0"></span>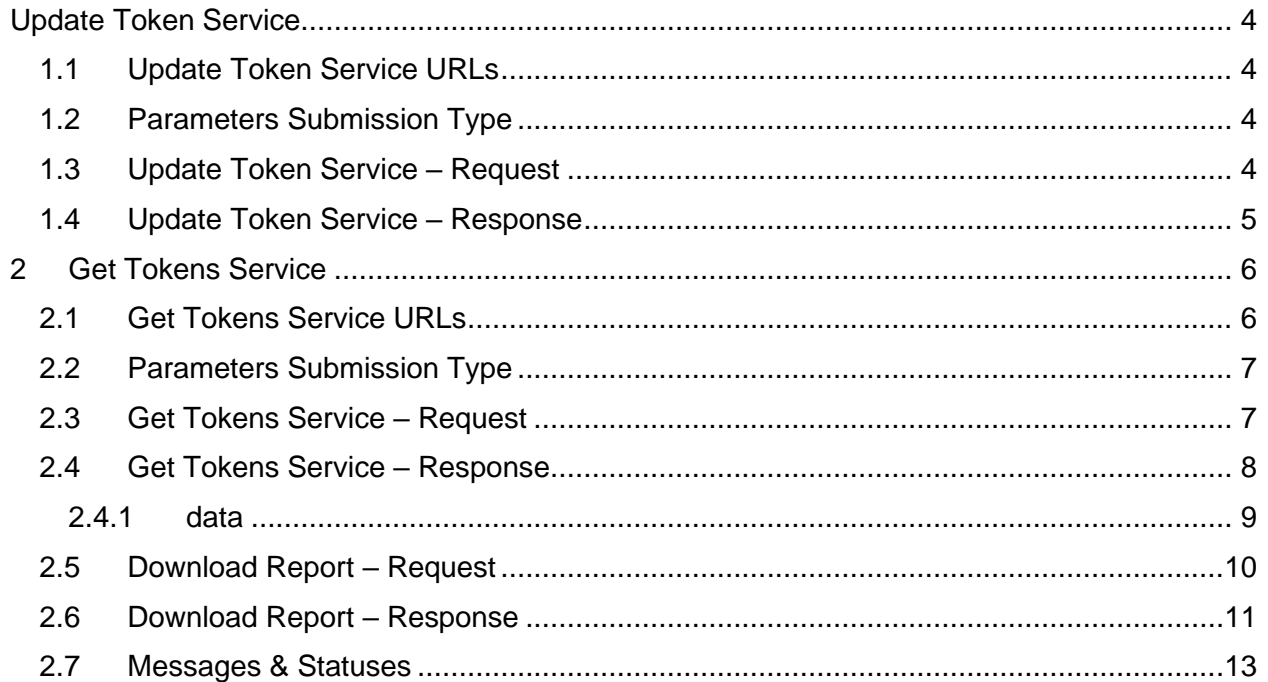

# **Update Token Service**

This service enables you to update your token details associated with the status of a token via API calls.

# <span id="page-3-0"></span>**1.1 Update Token Service URLs**

**Test Environment URL** [https://sbpaymentservices.PayFort.com/FortAPI/paymentApi](https://sbpaymentservices.payfort.com/FortAPI/paymentApi)

**Production Environment URL**

[https://paymentservices.PayFort.com/FortAPI/paymentApi](https://paymentservices.payfort.com/FortAPI/paymentApi)

# <span id="page-3-1"></span>**1.2 Parameters Submission Type**

REST POST request using JSON.

# <span id="page-3-2"></span>**1.3 Update Token Service – Request**

**Include the following parameters in the Request you will send to Amazon Payment Services:**

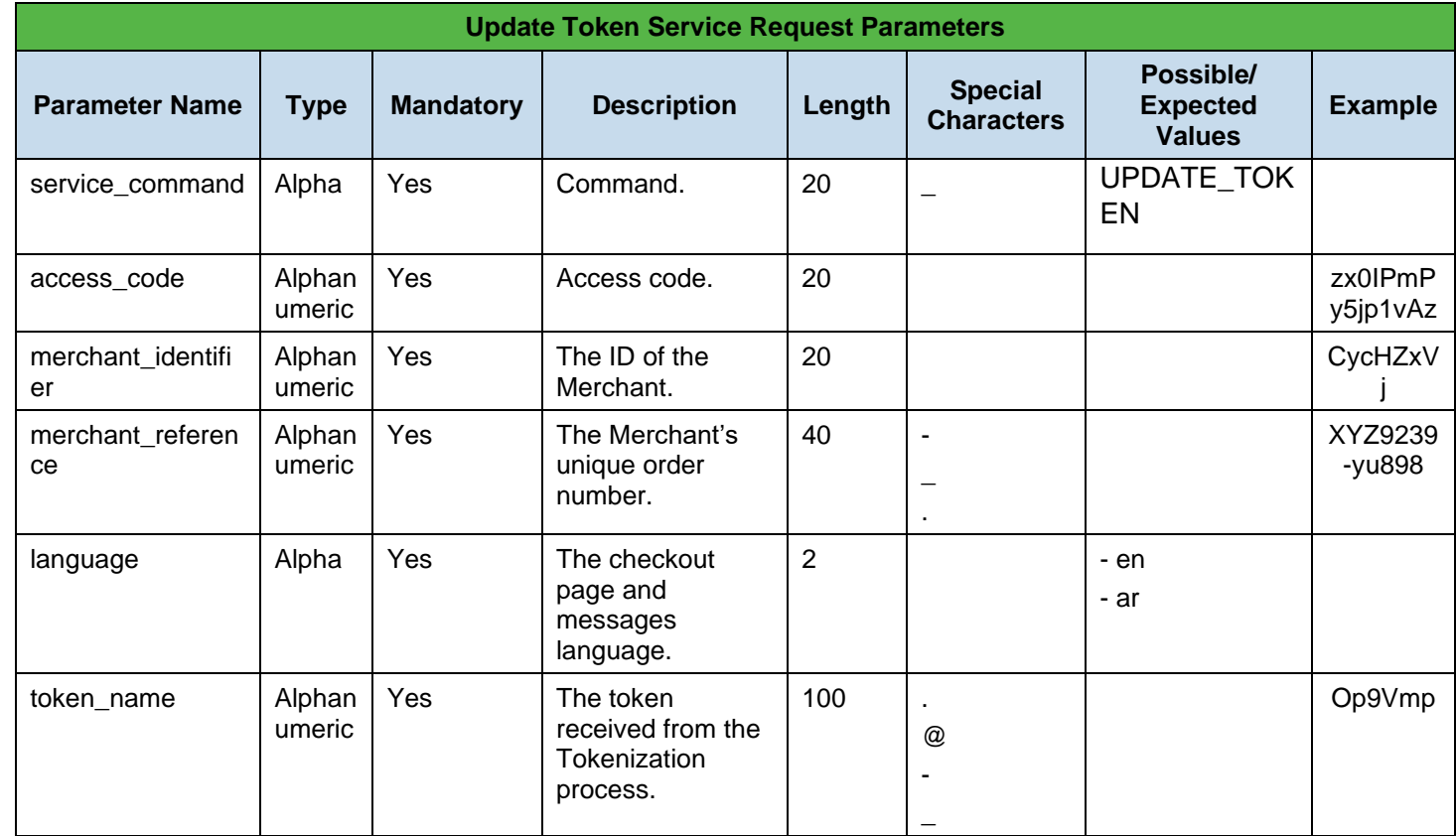

2014-2020 Amazon Payment Services ©, all rights reserved 4

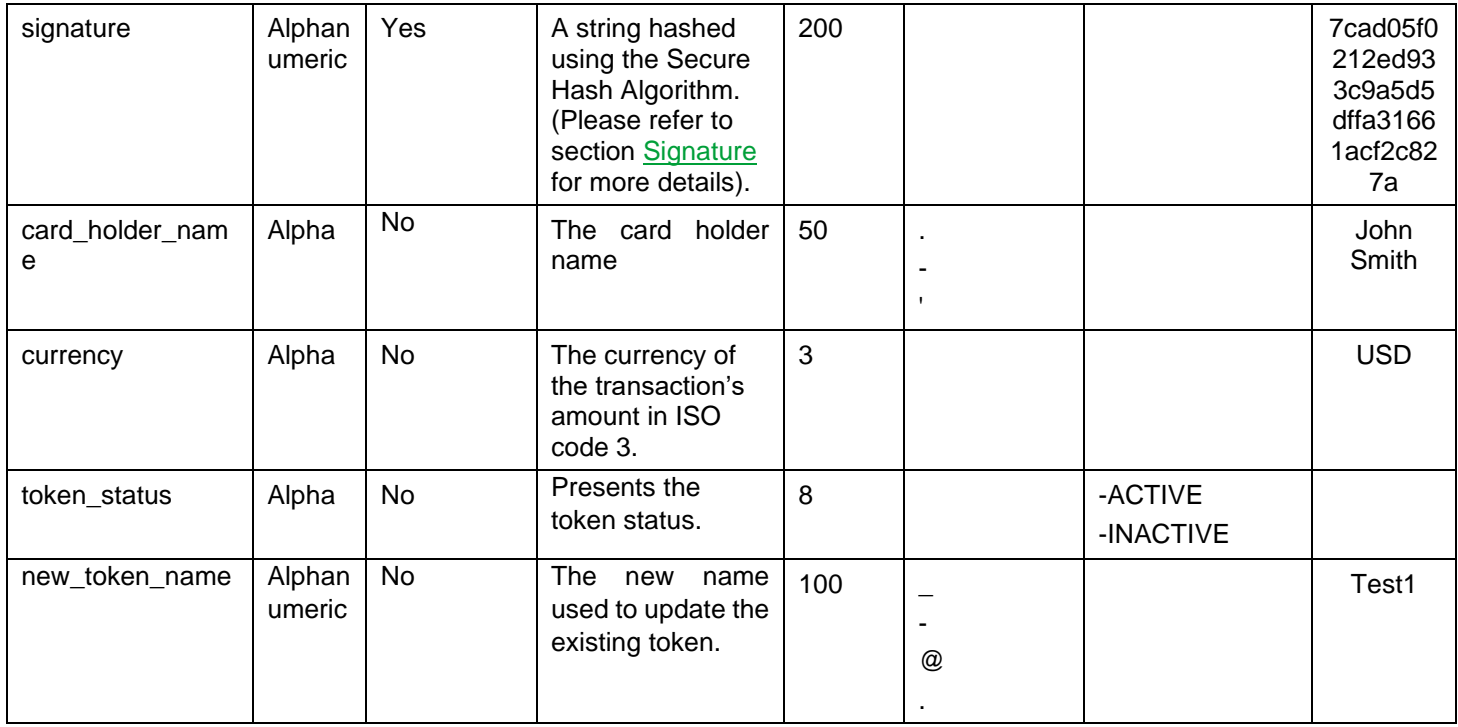

# <span id="page-4-0"></span>**1.4 Update Token Service – Response**

**The following parameters will be returned in Amazon Payment Services' Response:**

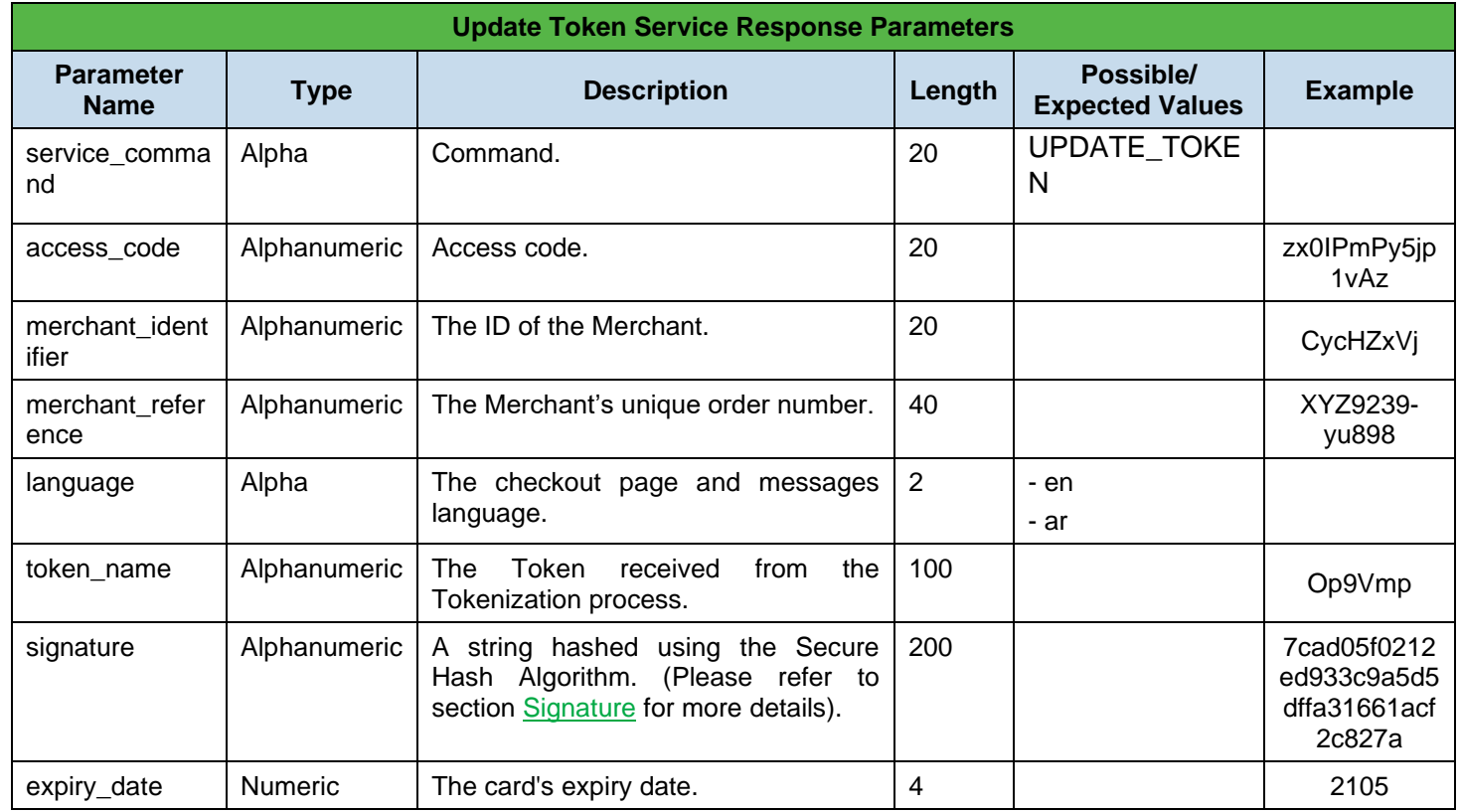

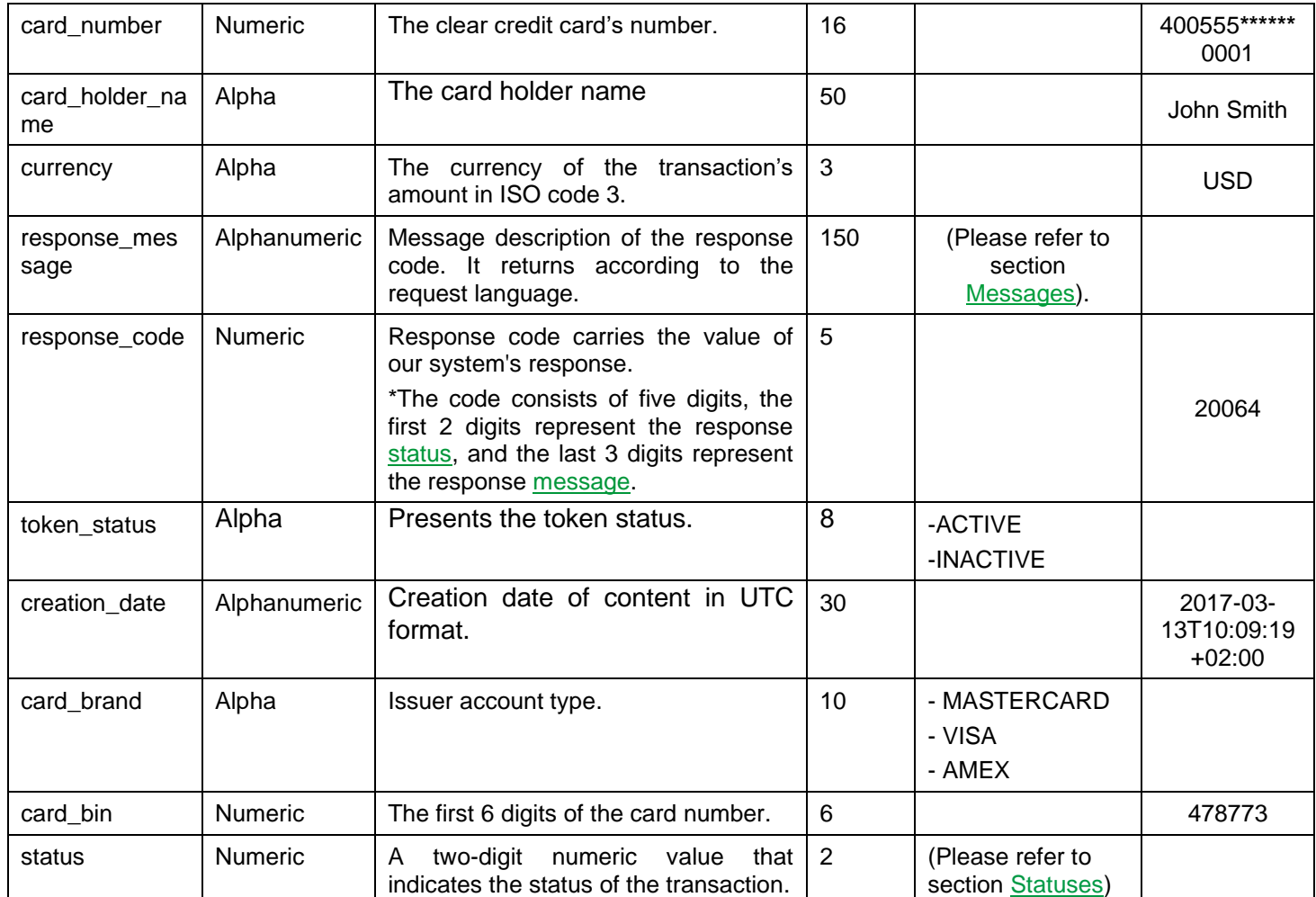

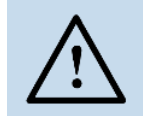

### **NOTE!**

Every parameter the Merchant sends in the Request should be received by the Merchant in the Response - even the optional ones.

# <span id="page-5-0"></span>**2 Get Tokens Service**

**Get Tokens** allows you to retrieve all the saved tokens and their details for specific Merchant account on via Amazon Payment Services API, then download the report of the retrieved tokens.

# <span id="page-5-1"></span>**2.1 Get Tokens Service URLs**

**Test Environment URL** <https://sbpaymentservices.payfort.com/FortAPI/reportingApi> **Production Environment URL**

<https://paymentservices.payfort.com/FortAPI/reportingApi>

## <span id="page-6-0"></span>**2.2 Parameters Submission Type**

REST POST request using JSON.

## <span id="page-6-1"></span>**2.3 Get Tokens Service – Request**

**Include the following parameters in the Request you will send to Amazon Payment Services:**

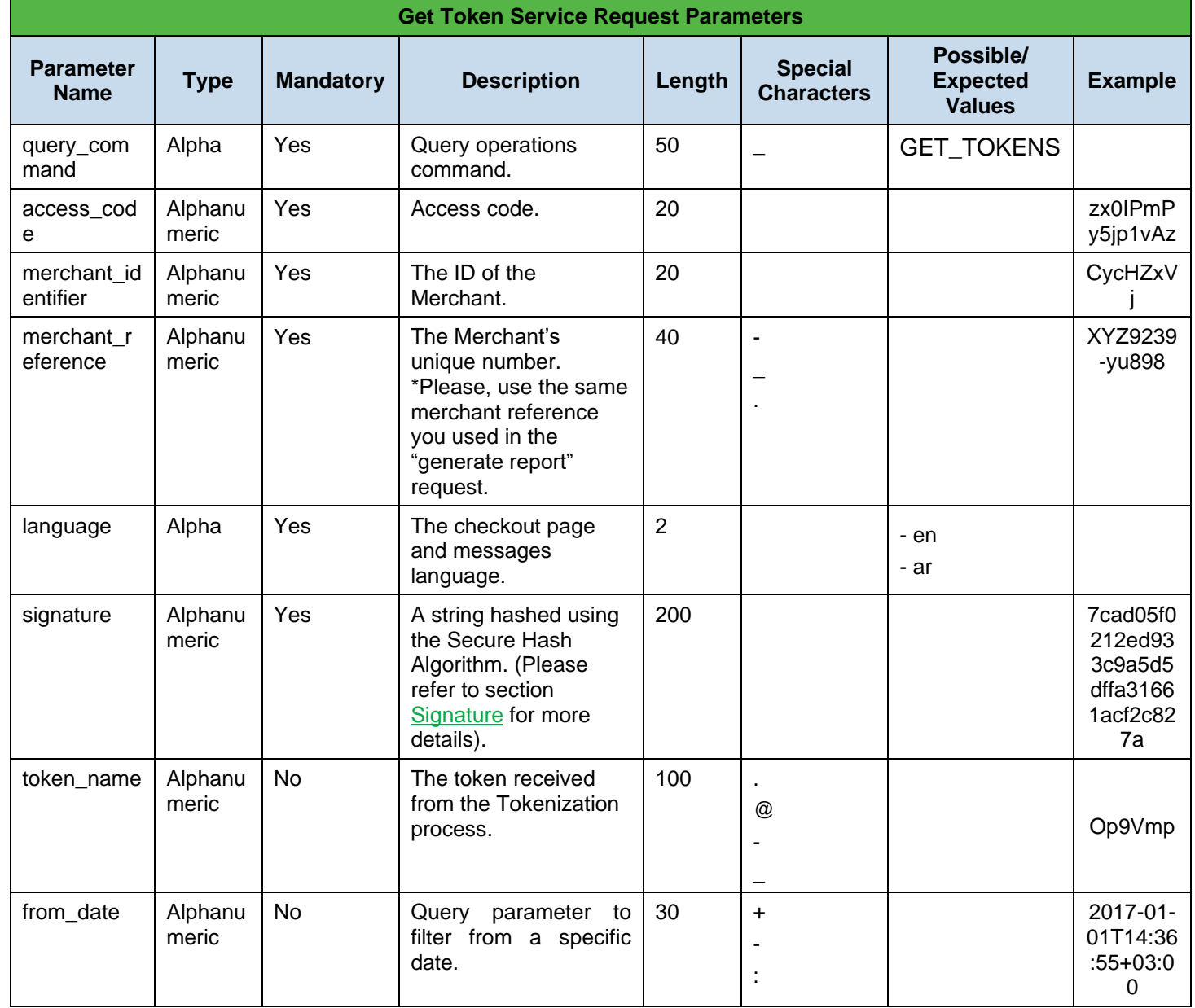

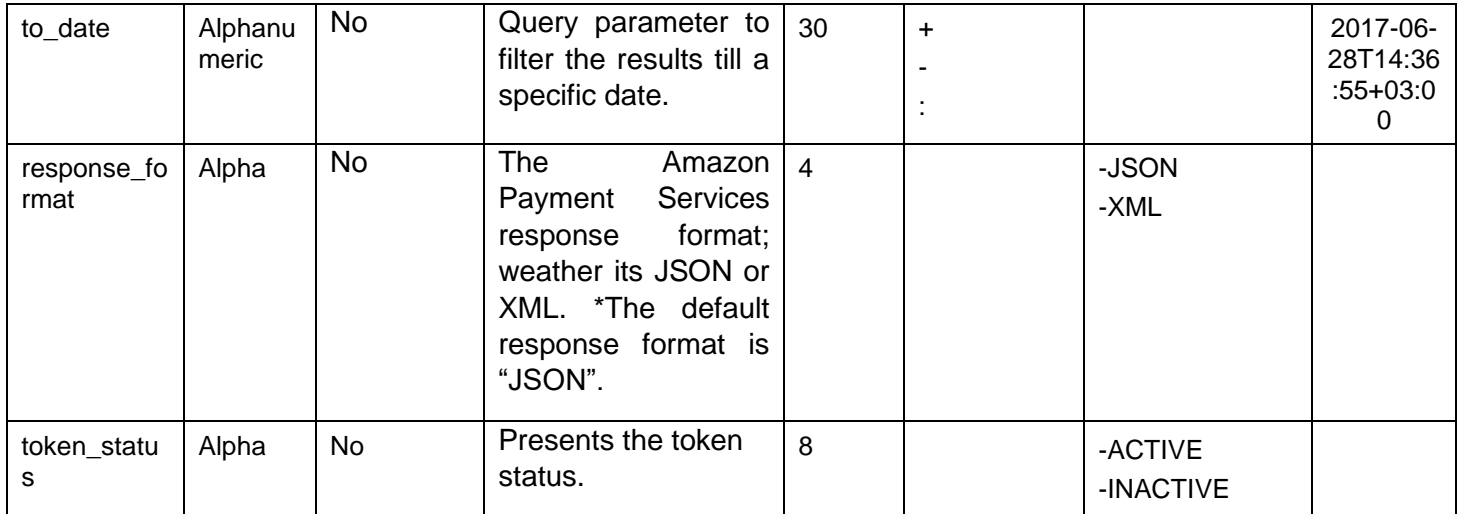

# <span id="page-7-0"></span>**2.4 Get Tokens Service – Response**

**The following parameters will be returned in Amazon Payment Services' Response:**

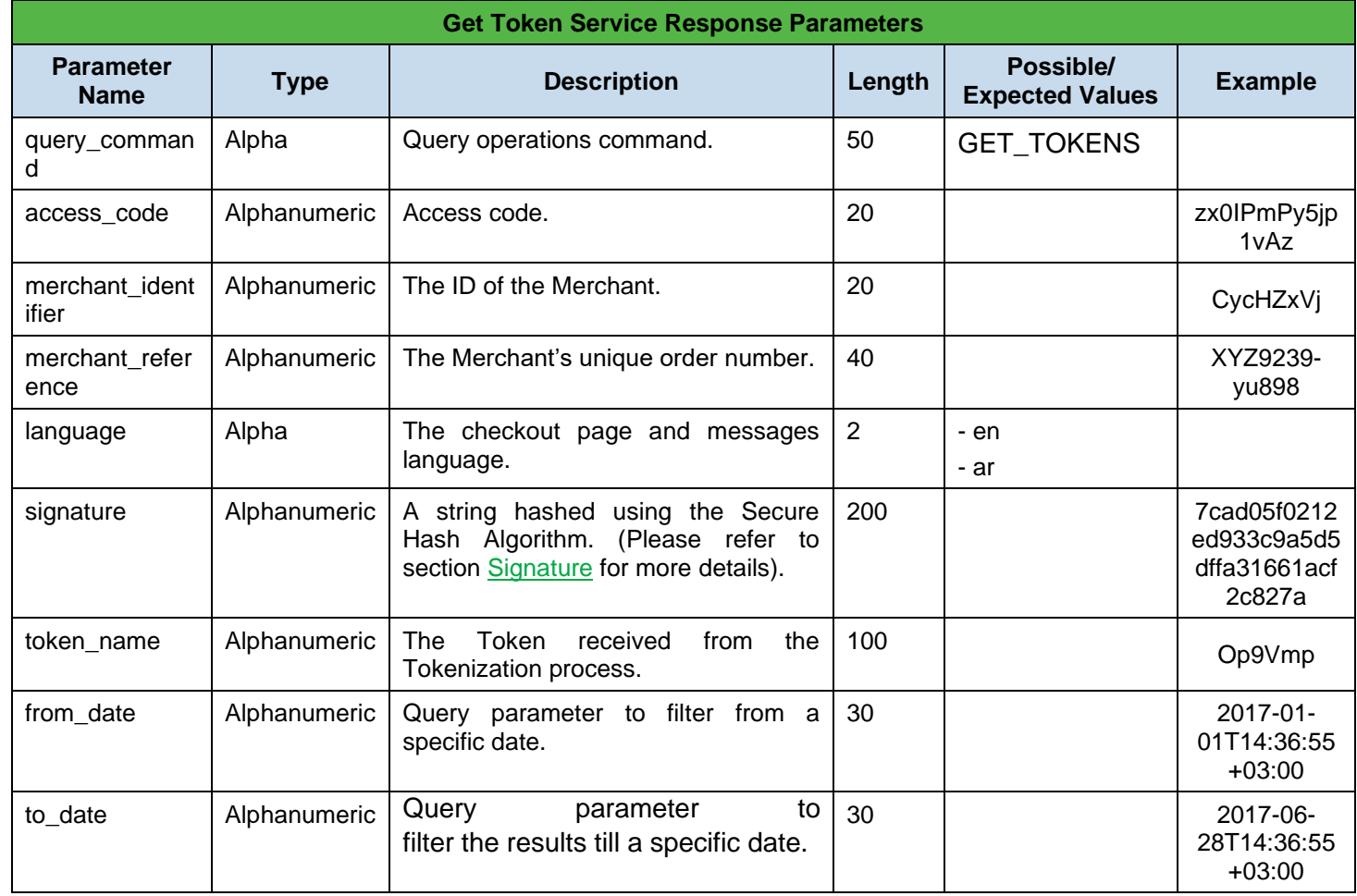

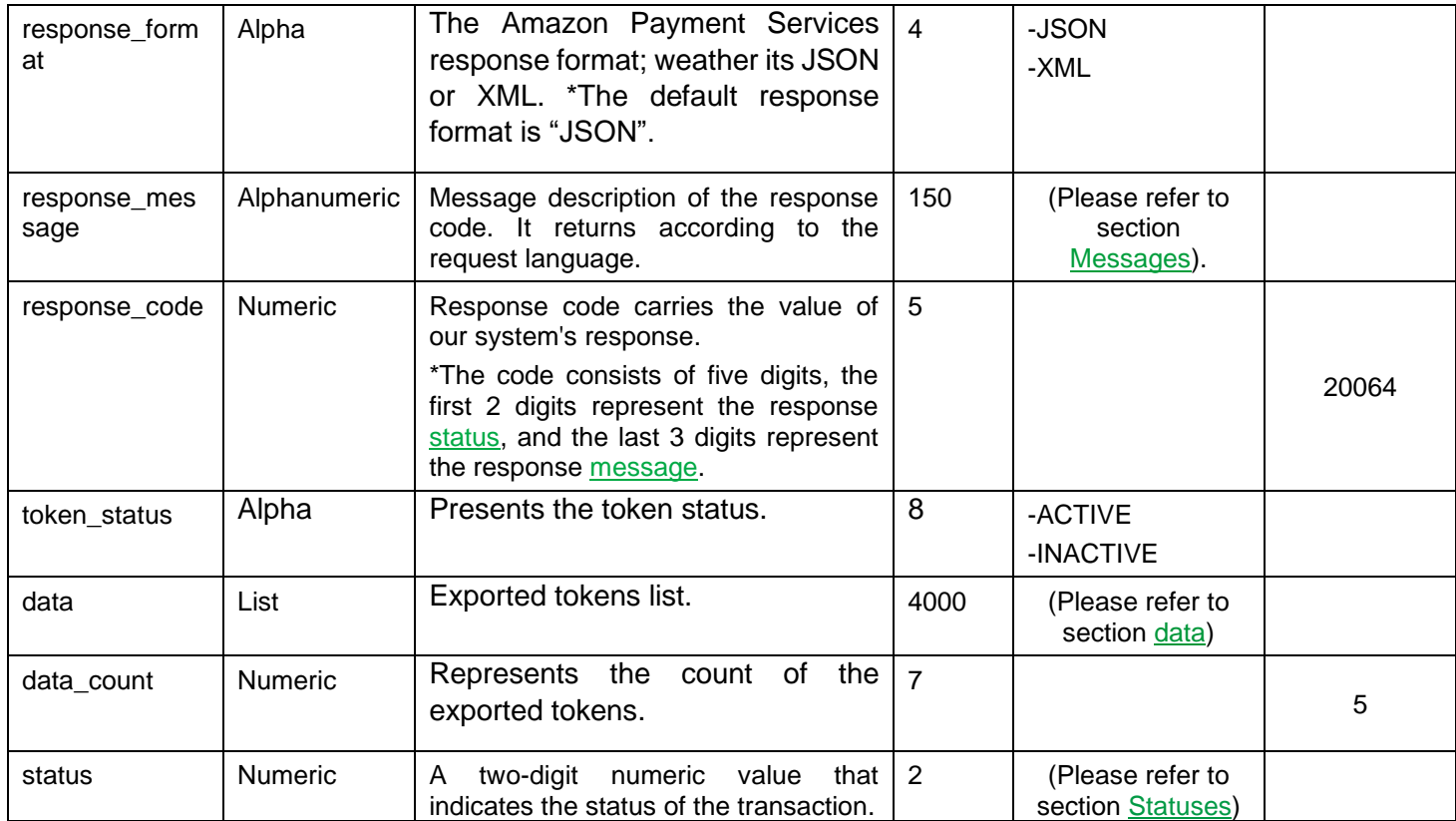

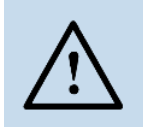

**NOTE!**

Every parameter the Merchant sends in the Request should be received by the Merchant in the Response - even the optional ones.

## <span id="page-8-0"></span>**2.4.1 Data**

**The following parameters will be returned in data parameter:**

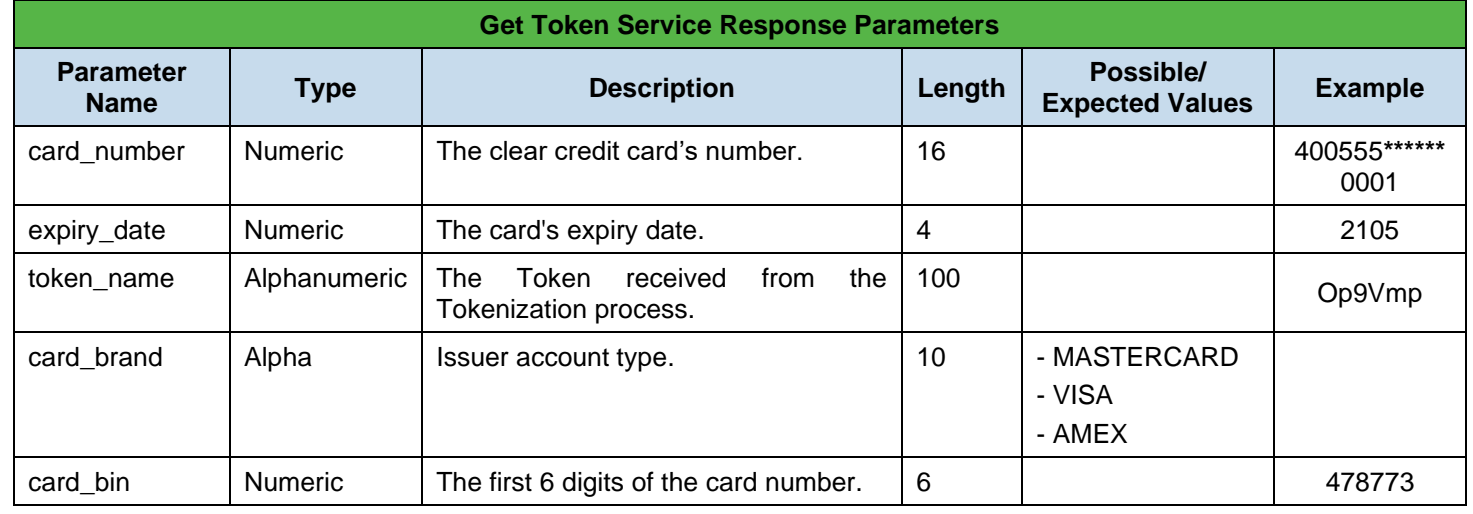

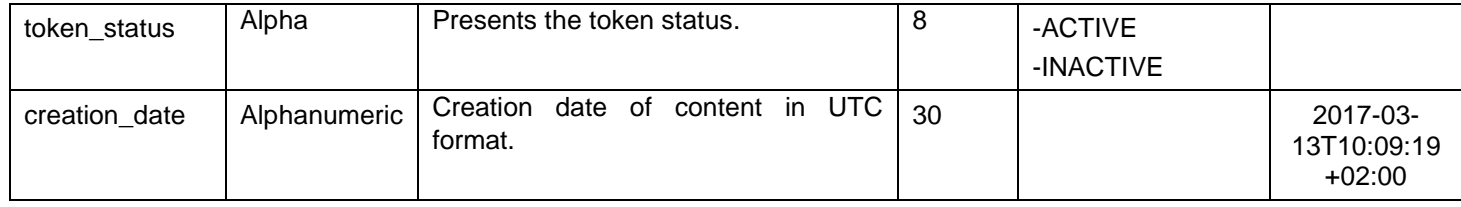

## <span id="page-9-0"></span>**2.5 Download Report – Request**

**Include the following parameters in the Request you will send to Amazon Payment Services:**

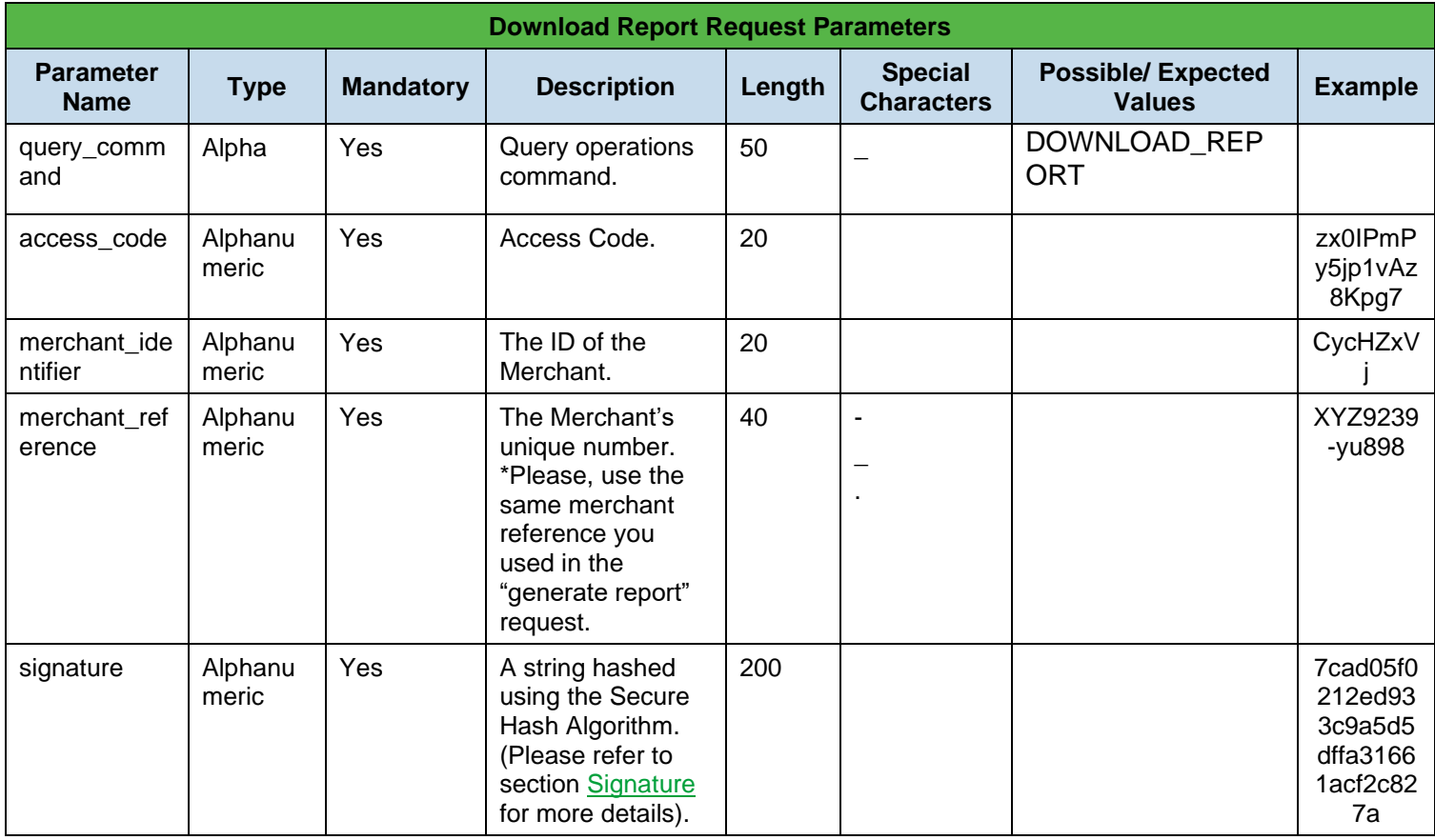

## **Download Report Request Example!**

{

"query\_command":"DOWNLOAD\_REPORT",

"access\_code":"zx0IPmPy5jp1vAz8Kpg7",

"merchant\_identifier":"CycHZxVj",

"merchant\_reference":"XYZ9239-yu898",

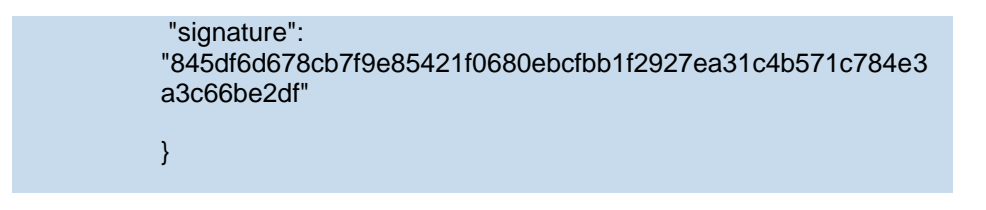

## <span id="page-10-0"></span>**2.6 Download Report – Response**

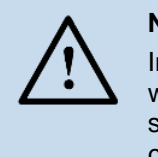

# **NOTE!**

In case the generation of the report is not complete, the merchant will receive a message indicating that the generation of the report is still in progress with the below response parameters. The Merchant can attempt to download report later on.

#### **The following parameters will be returned in Amazon Payment Services' Response:**

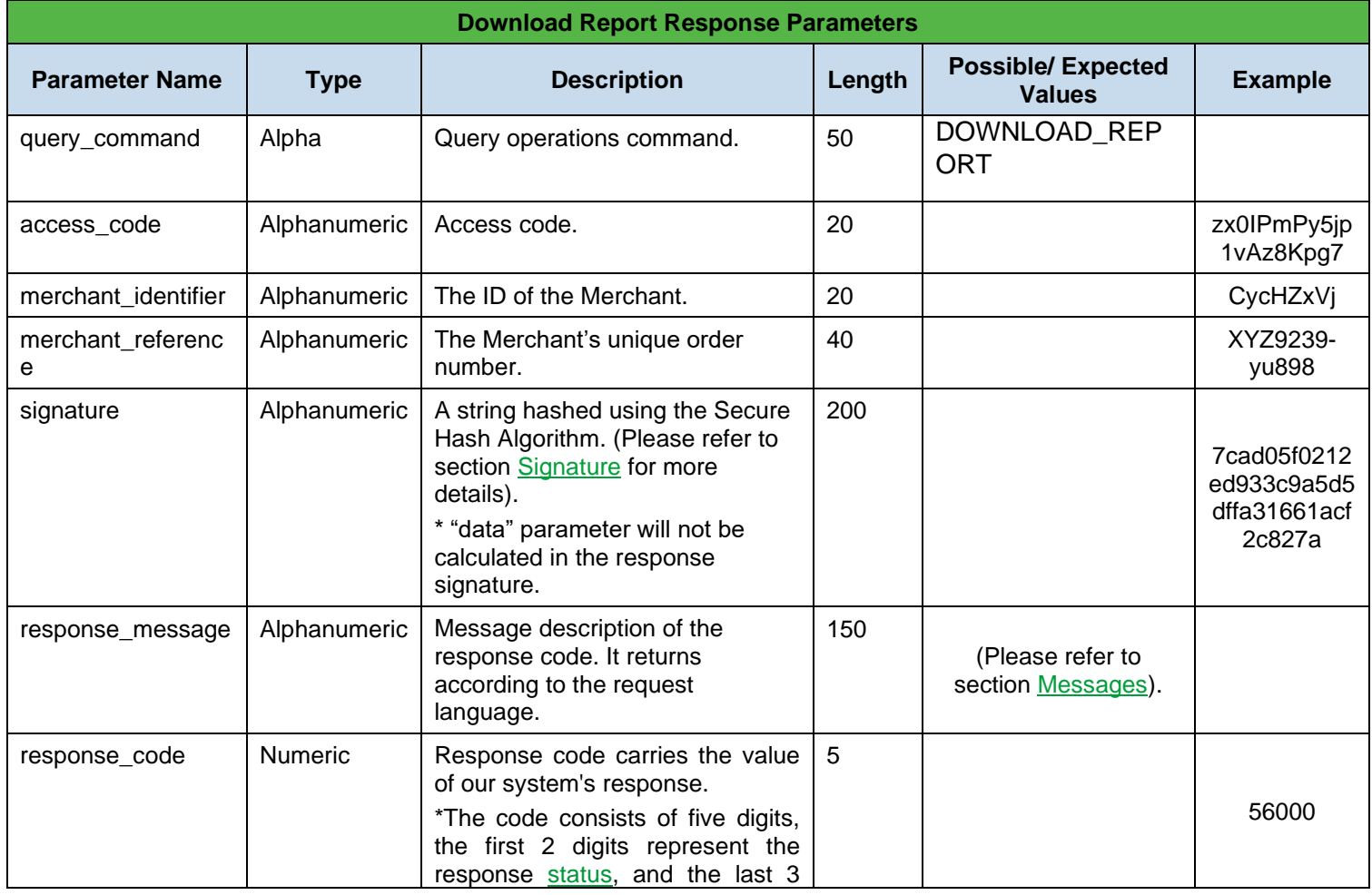

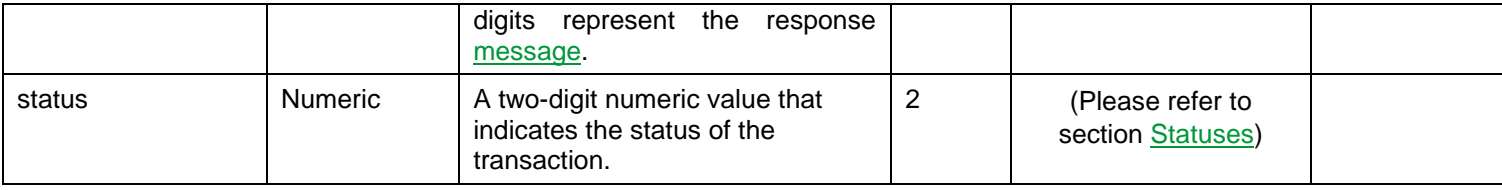

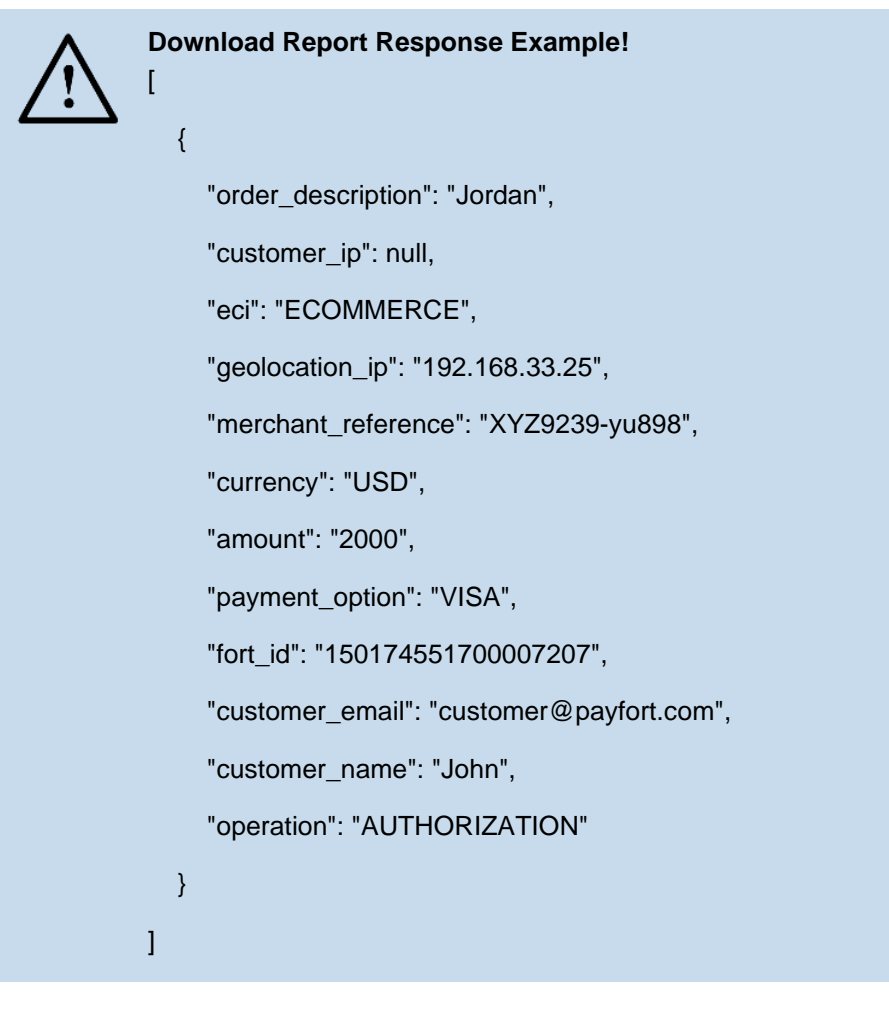

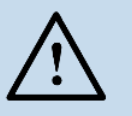

# **Download Report Response Example!**

<?xml version='1.0' encoding='UTF-8'?>

<transactions>

<transaction>

<order\_description>Jordan</order\_description>

<eci>ECOMMERCE</eci>

 <customer\_ip></customer\_ip> <geolocation\_ip>192.168.33.25</geolocation\_ip> <merchant\_reference>XYZ9239-yu898</merchant\_reference> <currency>USD</currency> <amount>2000</amount> <payment\_option>VISA</payment\_option> <fort\_id>150174551700007207</fort\_id> <customer\_email>customer@payfort.com</customer\_email> <customer\_name>John</customer\_name> <operation>AUTHORIZATION</operation> </transaction> </transactions>

## <span id="page-12-0"></span>**2.7 Messages & Statuses**

Please refer to section [Transaction Response Codes.](https://docs.payfort.com/docs/in-common/build/index.html#transactions-response-codes)